# Visual Programming with Scratch

**UON Computer Science 4 Schools** 

Primary Workshop

**Presented by Daniel Hickmott** 

### Session Plan

- Presentation: Overview of Visual Programming & Scratch (~15 minutes)
- Hands-On Activities (~1 hour)

#### **Presentation Contents**

- Visual Programming & the DT curriculum
- What is Visual Programming?
- Examples of Visual Programming languages
- Scratch in K 12
- Scratch Activity

## Visual Programming in ACARA DT

- Years 3 & 4: "Implement simple digital solutions as **visual programs** with algorithms involving branching (decisions) and user input (ACTDIP011)"
- Years 5 & 6: "Implement digital solutions as simple **visual programs** involving branching, iteration (repetition), and user input (ACTDIP020)"

## What is Visual Programming?

- Programming and Coding usually mean the same thing
- Coding is the act of writing instructions that a computer can understand and follow in some programming language
- Visual programs are those written in a visual programming language, e.g. Scratch or Applnventor
- Different to general-purpose languages, e.g. JavaScript, Python, Java

## General-Purpose Languages

```
def mainGame(movementInfo):
186
187
         score = playerIndex = loopIter = 0
         playerIndexGen = movementInfo['playerIndexGen']
188
         playerx, playery = int(SCREENWIDTH * 0.2), movementInfo['playery']
189
190
191
         basex = movementInfo['basex']
         baseShift = IMAGES['base'].get_width() - IMAGES['background'].get_width()
192
193
         # get 2 new pipes to add to upperPipes lowerPipes list
194
         newPipe1 = getRandomPipe()
195
         newPipe2 = getRandomPipe()
196
197
         # list of upper pipes
198
         upperPipes = [
199
             {'x': SCREENWIDTH + 200, 'y': newPipe1[0]['y']},
200
             {'x': SCREENWIDTH + 200 + (SCREENWIDTH / 2), 'y': newPipe2[0]['y']},
201
202
203
         # list of lowerpipe
204
         lowerPipes = [
205
             {'x': SCREENWIDTH + 200, 'y': newPipe1[1]['y']},
206
             {'x': SCREENWIDTH + 200 + (SCREENWIDTH / 2), 'y': newPipe2[1]['y']},
207
208
209
210
         pipeVelX = -4
211
```

## Visual Programming Languages

- Languages that allow you to code by using visual elements
- Great for Coding beginners
- Students can concentrate on Computational Thinking, instead of a language's syntax and semantics
- Some examples of different visual programming languages are shown on the next slides

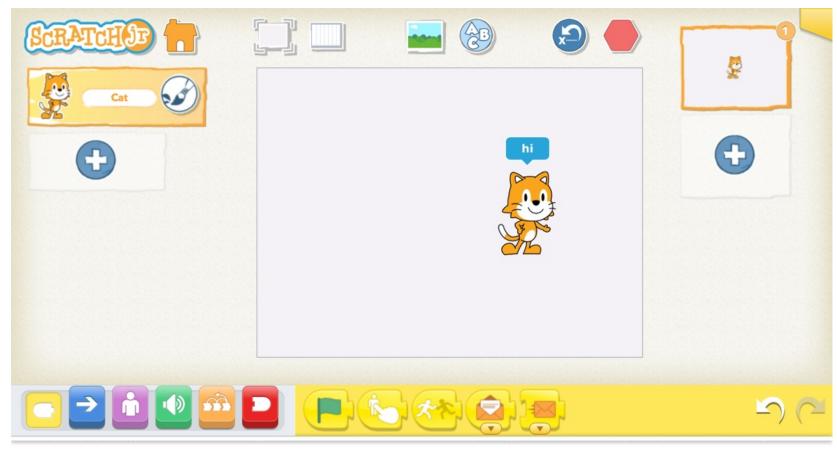

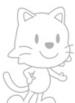

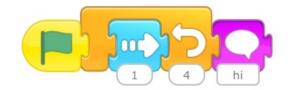

#### ScratchJr

- Commands are symbols rather than text
- Target age is 5 7 year olds
- Free app available for Android and iOS
- Suitable for early years or before introducing Scratch

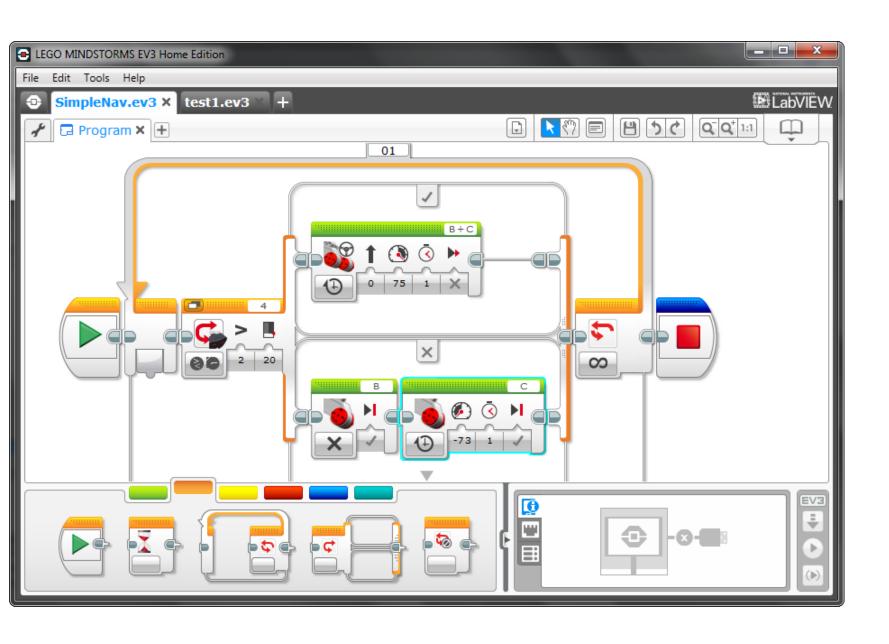

#### **LEGO Mindstorms**

- Interacts with LEGO Mindstorms robots
- Write code to move a robot or collect data from its sensors
- Used in previous session (Writing Algorithms)

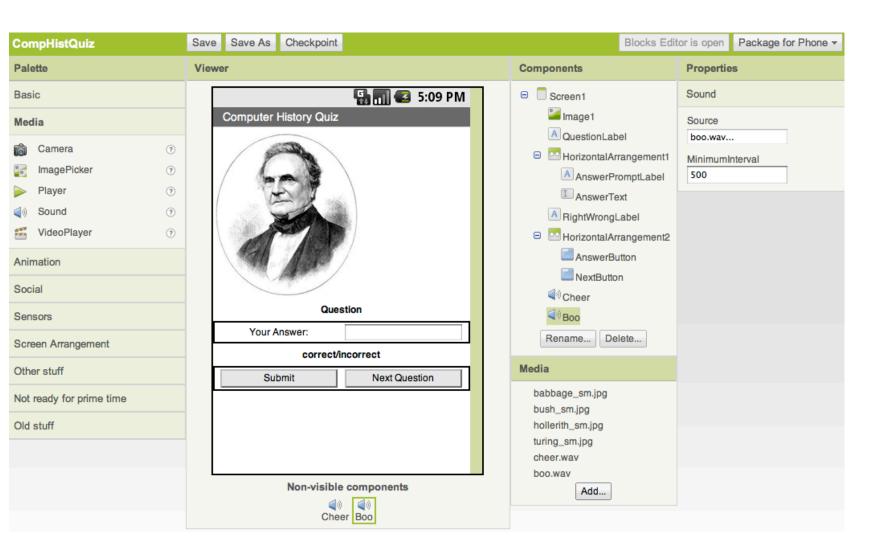

#### Applnventor

- Allows you to create apps that run on Android phones and tablets
- Can use features of phones, e.g. vibration or maps
- Not used in this workshop (but resources for this are available on the Extras page on the CS4PS website)

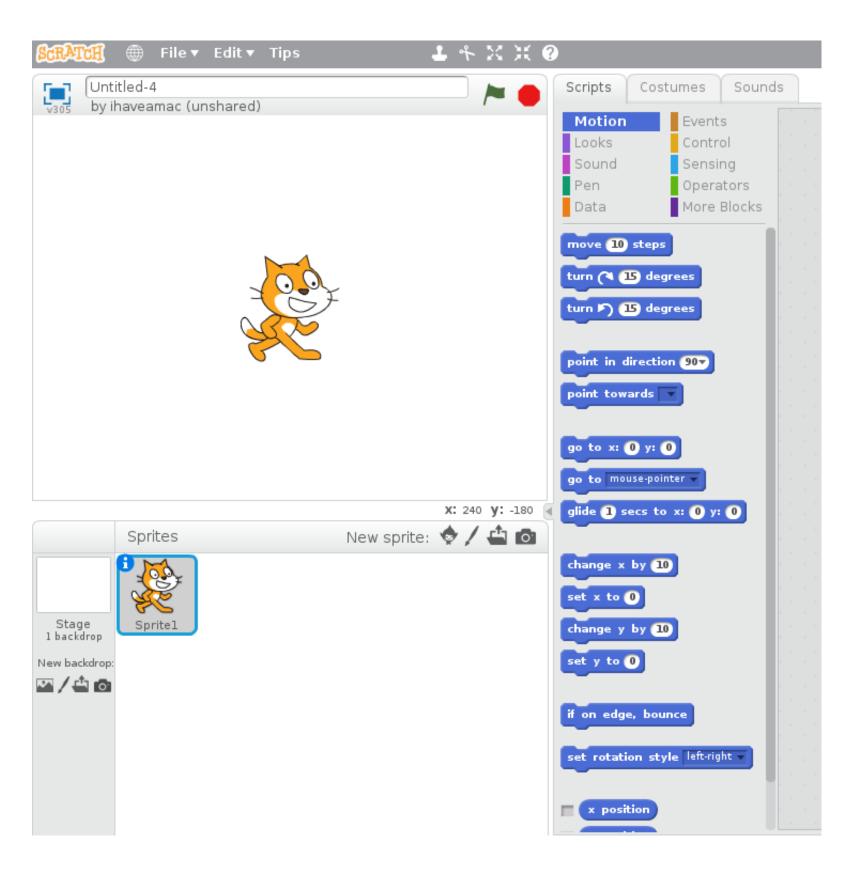

#### Scratch

- Commonly used to introduce K 12 students to Coding and Computational Thinking
- Students can create games, animations and interactive stories
- Many high quality resources and lessons available online (see CS4PS website)

Help

#### Create stories, games, and animations Share with others around the world

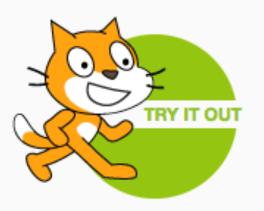

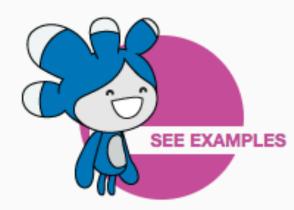

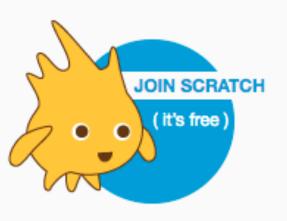

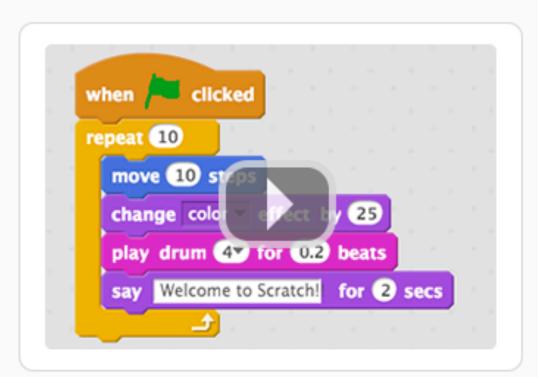

A creative learning community with 23,013,805 projects shared

ABOUT SCRATCH | FOR EDUCATORS | FOR PARENTS

#### **Featured Projects**

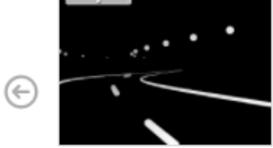

Road Model [100% p Catoblepas

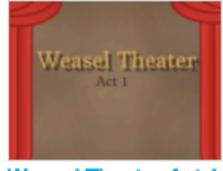

Weasel Theater Act 1
FUZZIE-WEASEL

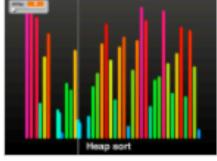

The Sound of Sorting MathMathMath

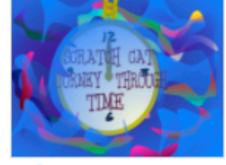

\* Scratch Journey The coms94595

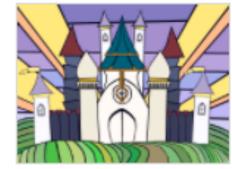

Castle Designer! NervousPebble

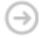

### Scratch

- Who has heard of Scratch?
- The Philosophy behind Scratch
  - Designed for tinkerability
  - Encourages collaboration and sharing
- Low floor, wide walls and high ceiling
- Who is already using it in their classrooms?

## Visual Programming Activity

- Go to the Scratch website: www.scratch.mit.edu
- We have two step-by-step tutorials for you:
  - An Introduction to Scratch
  - Making Cookie Bird
- Let us know if you have any questions about Scratch